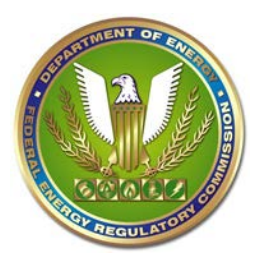

Full [eRegistration](http://www.ferc.gov/docs-filing/eregistration.asp) allows a user to access the FERC Online Suite of applications. A validated account allows for:

- Submission of electronic filings to FERC
- Appearance as a Signer or Other Contact on eFiled documents
- Appearance as an Intervenor on a Service List
- Access to the Service List within FERC Online
- Ability to eSubscribe to dockets and/or News Releases

Users who are interested in only submitting a comment may wish to forgo eRegistration and submit their comments through [eComment.](http://www.ferc.gov/docs-filing/ecomment.asp)

There are two types of eRegistration that FERC offers:

- 1. Partial Registration:
	- Required: Name, eMail
	- Access to: eSubscription
- 2. Full Registration:
	- Required: Name, Email, Address, Alternate Contact Information
	- Access to: Company Registration, eFiling, eSubscription, Service List

Here's how to eRegister, starting from **eRegistration**:

- 1. Click on [eRegister](https://ferconline.ferc.gov/eRegistration.aspx) from the [eRegistration](http://www.ferc.gov/docs-filing/eregistration.asp) page.
- 2. Enter the Required (\*) information
	- Your password must be 8-12 characters long with at least one numeric or special character
- 3. Decide which Registration is best for you
	- Click "Done" to complete a Partial Registration. Go to Step 6.
	- Click "Next" to complete a Full Registration. Go to Step 4.
- 4. Enter Address information. Click "Next"
- 5. Enter Organization / Alternate Contact information. Click "Done."
	- Organization is part of your standard business mailing address
	- Individuals can search and select "Individual" for their organization
- 6. A validation email will be sent to the email address you provided in Step 2.
	- You must click the link within the email in order to complete the registration process

Users who are Partially Registered have the option to upgrade their account to Full Registration:

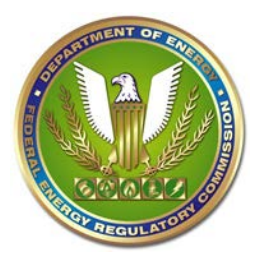

## **Federal Energy Regulatory Commission eRegistration User Guide**

- 1. Login to FERC Online
- 2. Click "Edit Registration"
- 3. Verify Name, Email. Click "Next"
- 4. Enter Address information. Click "Next"
- 5. Enter Organization / Alternate Contact information. Click "Done."

Contact [FERCOnlineSupport@ferc.gov](mailto:FERCOnlineSupport@ferc.gov) or toll-free at 1-866-208-3676 if you have problems setting up an account or if you have forgotten your password.